• **[Open zoek](https://www.appletips.nl/zoek-mijn-app-opengesteld/) mij app op uw iPhone**

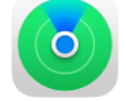

• **Navigeer naar tabblad 'objecten'** 

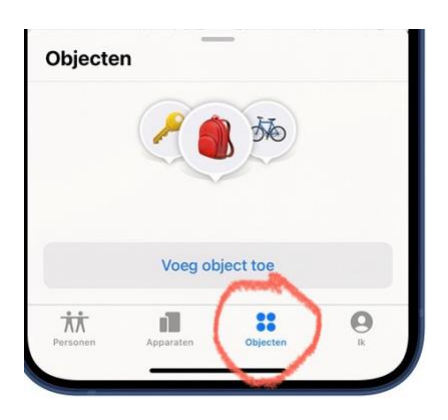

- **Druk 'voeg object toe' op uw iPhone**
- **Selecteer 'voeg andere object toe'**

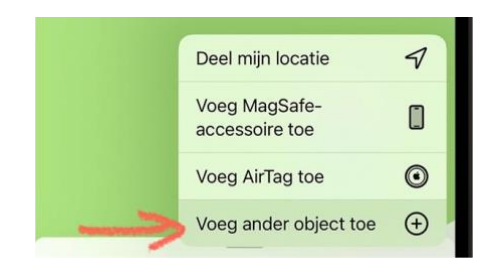

- **Druk nu op de knop op de AIYATO AirTag, u hoort een piepje**
- **Volg de instructies op uw iPhone.**
- **U bent klaar!**